В шапке указываете период, выбираете докеумент – Реализация (акты, накладные) – Товар На вкладке Группировка по кнопке Добавить выбираете поля как указано на рисунке рис. 1

## $\chi^{\wedge}_{\chi}$  Универсальный отчет: Документ "Реализация (акты, накладные)" - таблица "То...  $\chi^{\times}$  $\leftarrow$   $\rightarrow$ Период: 01.01.2018  $\binom{10}{10}$  - 30.09.2018  $\widehat{\boxplus}$ ■ Документ Реализация (ак -Товары  $^\star$  $\bar{\mathbf{v}}$ Сформировать Скрыть настройки Выбрать настройки.. Сохранить настройки. Еще -Настройки Сортировка Оформление Группировка Отборы Показатели a d Добавить ♦ 舎 Еще -Поле Тип группировки  $\triangledown$ Ссылка. Контрагент Без групп  $\blacktriangledown$ Ссылка. Номер Без групп  $\blacktriangledown$ Ссылка.Дата Без групп

Рис. 1

На вкладке Показатели оставляете только те показатели, какие хотите видеть в отчете рис. 2

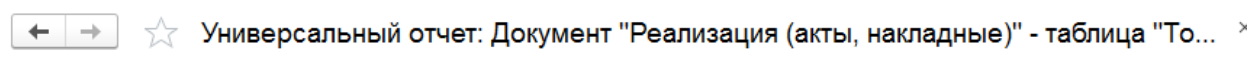

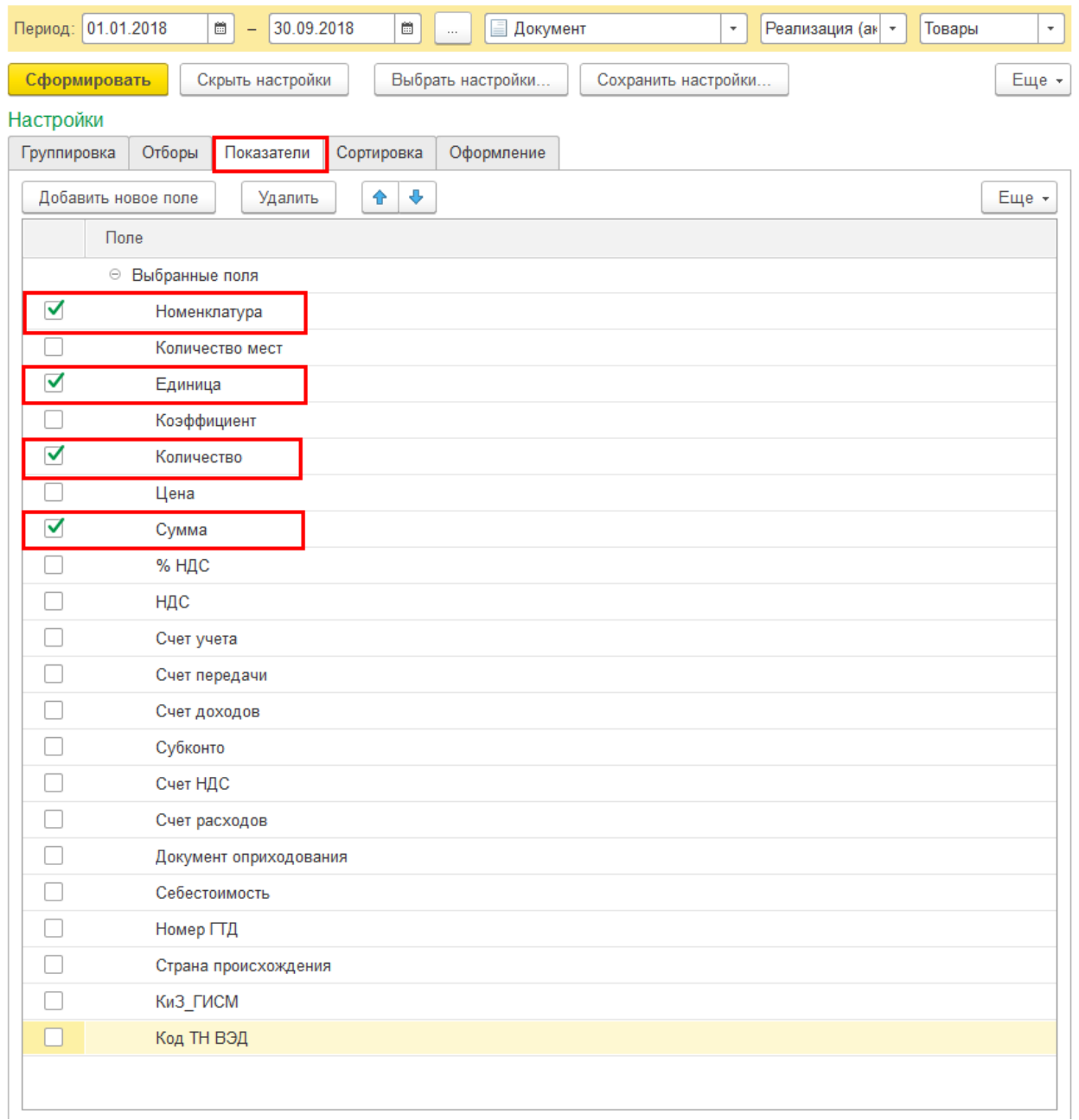

Рис 2

В результате получите отчет:

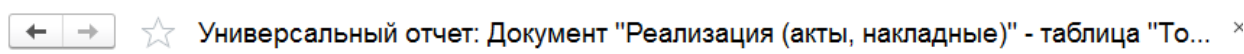

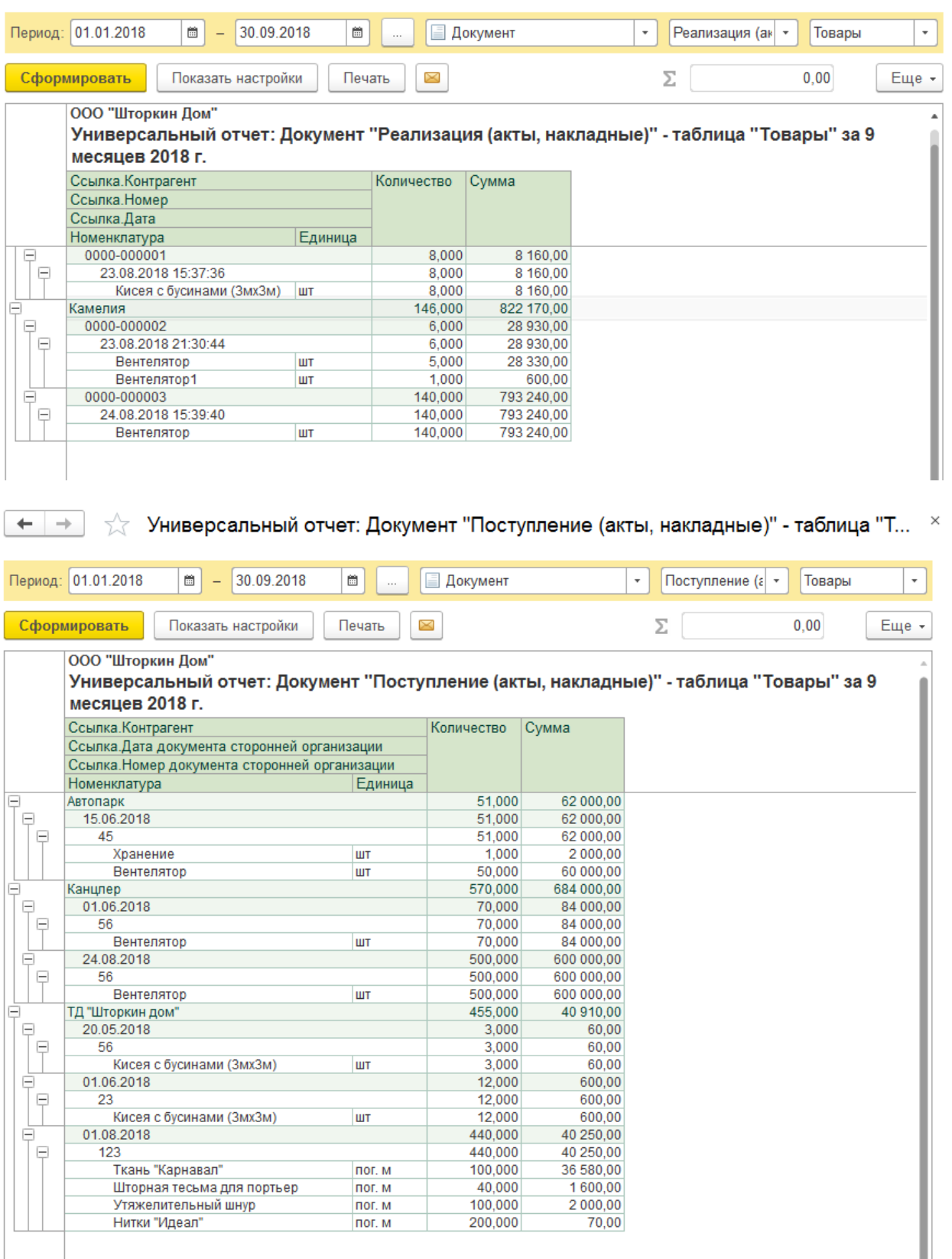